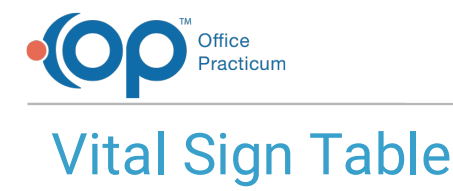

dified on 09/24/2021 1:12 pm

Version 20.13

This window map article points out some of the important aspects of the window you're working with in OP but is not intended to be instructional. To learn about topics related to using this window, see the **Related Articles** section at the bottom of this page.

# About Vital Sign Table

### **Path: Clinical tab > More button (Reference Data group) > Vital Signs**

The Vital Sign Table lists all the vital sign codes in the Vital Sign database. This table helps when an entry you wish to select does not appear in the system. The Vital Sign table items are shown with the name, reference units, reference description, and LOINC code.

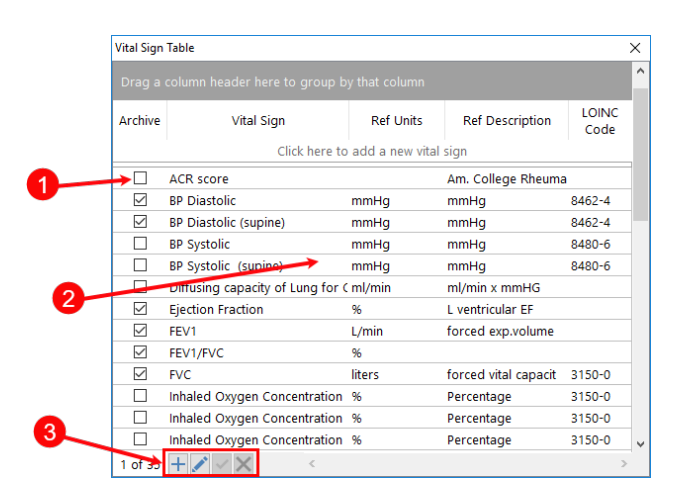

### Vital Sign Table Map

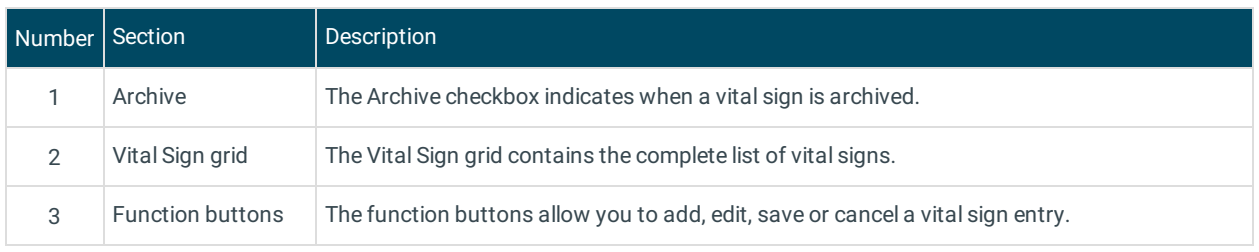

Version 20.12

## About Vital Sign Table

#### **Path: Clinical tab > More button (Reference Data group) > Vital Signs**

The Vital Sign Table lists, adds, and edits all the vital sign codes in the Vital Sign database. This table helps when an entry you wish to select does not appear in the system. The Vital Sign table items are shown with the name, reference units, and reference description.

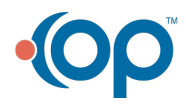

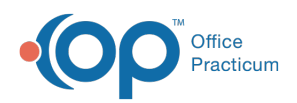

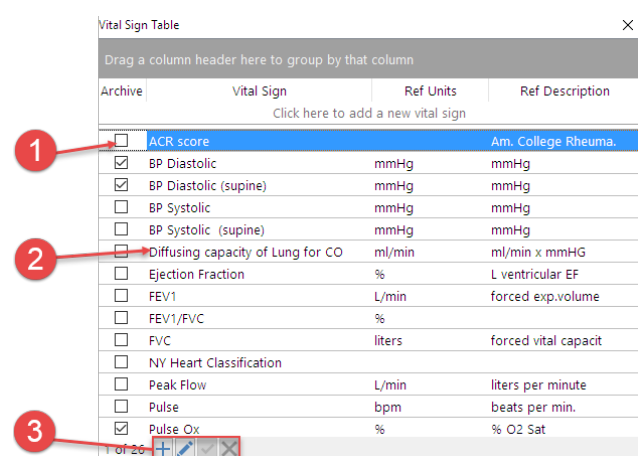

### Vital Sign Table Map

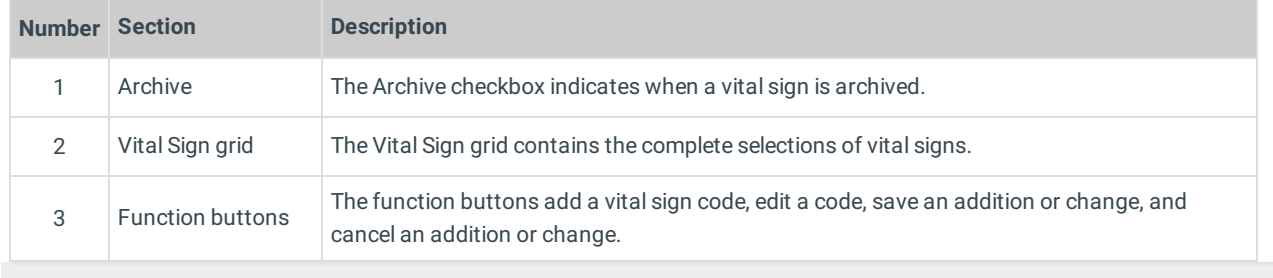

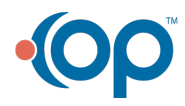